## **Removing instances**

**[Click here for 1.0 Documentation](http://wiki.idera.com/x/DQYs)**

SQL Elements allows you to remove instances that you no longer wish to monitor.

You can access this option on the following views:

- **Instances** tab **Managed Instances** view The **Remove** option is located under **More Actions** on the action items bar or on the gear icon next to the instances you want to remove.
- **Instances** tab **SQL Licensing** view The **Remove** option is under **More Actions** on the action items bar or on the the gear icon next to the instances you want to remove.
- **Dashboard** tab Gear icon next to the respective instance.
- **Instance details** view Action items bar.

Below you can see the tabs and sections where you can find the **Remove** option. Click the image to view full size.

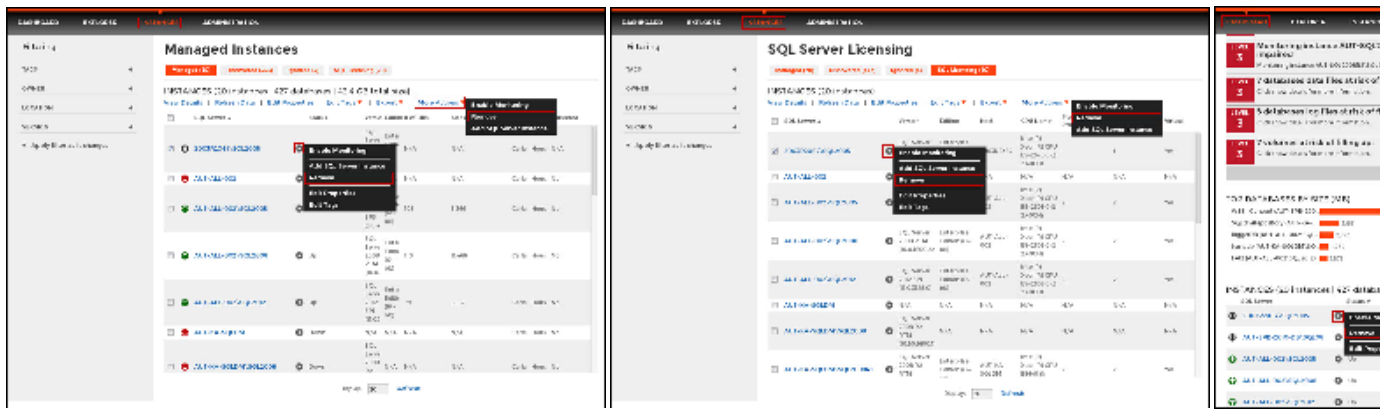

If you remove an instance, SQL Elements no longer monitors that instance, deletes all associated data from the database, and adds the instance to the list of ignored instances. For more information about ignored instances, go to [Ignored instances.](https://wiki.idera.com/display/SQLElements11/Ignored+instances)

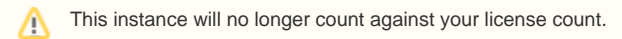